## تاراسملا مادختساب ISP لشف زواجت SLA IP بقعت مادختساب ةيضارتفالا Ï

تايوتحملا

ةمدقملا <u>ةيساس ألل تابلطتملا</u> تابلطتملا ةمدختسملا تانوكملا ان يوك <u>ةكبشلل يطيطختلا مسرل!</u> <mark>تانيوكتل</mark>ا Edge Customer هجوم تانيوكت Cisco تايصوت ةحصلا نم ققحتلا اهحالصإو ءاطخألا فاشكتسا

# ةمدقملا

WAN تاطابترإ يهتنت ثيح ،(ISP وأ) WAN تاراركت نيوكت ةيفيك دنتسملا اذه حضوي ناونع ةمجرت نيوكتال تاميلءت اضي أ رفوي وهو .مسفن ي فرطلا هجوملا يلء ةددعتملا تامدخ يرفوم نم ديدعلI نم ةسالسب لشفلI زواجت ىلإ جاتحت امدنع (NAT) ةكبشلI ةمدخ دوزم ىلوتي ،يساسألا (ISP) تنرتنإلI ةمدخ دوزم لشفي امدنع يأ ،(ISP) تنرتنإلI ي مدق مل يوناث لا ماعلا IP ناونع مادخت ساب حي حصل NAT ربع رمألا يوناث لا (ISP) تنرتنزإل .(ISP (تنرتنإلا تامدخ

# ةيساسألا تابلطتملا

## تابلطتملا

هيجوتلاو SLA IP ءاشنإل يساسأ مهف معد بجي .دنتسملا اذهل ةصاخ تابلطتم دجوت ال .يساسألا ماظنلاو زاهجلا ىلء IP SLA ب صاخلا نيوكتلاو تباثلا

### ةمدختسملا تانوكملا

عيمج ىلع قبطني وهو .ةنيعم ةيدام تانوكمو جمارب تارادصإ ىلع دنتسملا اذه رصتقي ال .Track و SLA IP نيوكت نكمي ثيحو IOS Cisco ماظن لغشت يتلا Cisco تاهجوم

.ةصاخ ةيلمعم ةئيب يف ةدوجوملا ةزهجألI نم دنتسملI اذه يف ةدراولI تامولعملI ءاشنإ مت تناك اذإ .(يضارتفا) حوسمم نيوكتب دنتسملI اذه يف ةمدختسَملI ةزهجألI عيمج تأدب .رمأ يأل لمتحملا ريثأتلل كمهف نم دكأتف ،ليغشتلا ديق كتكبش

## نېوكتلl

### ةكبشلل يطيطختلا مسرلا

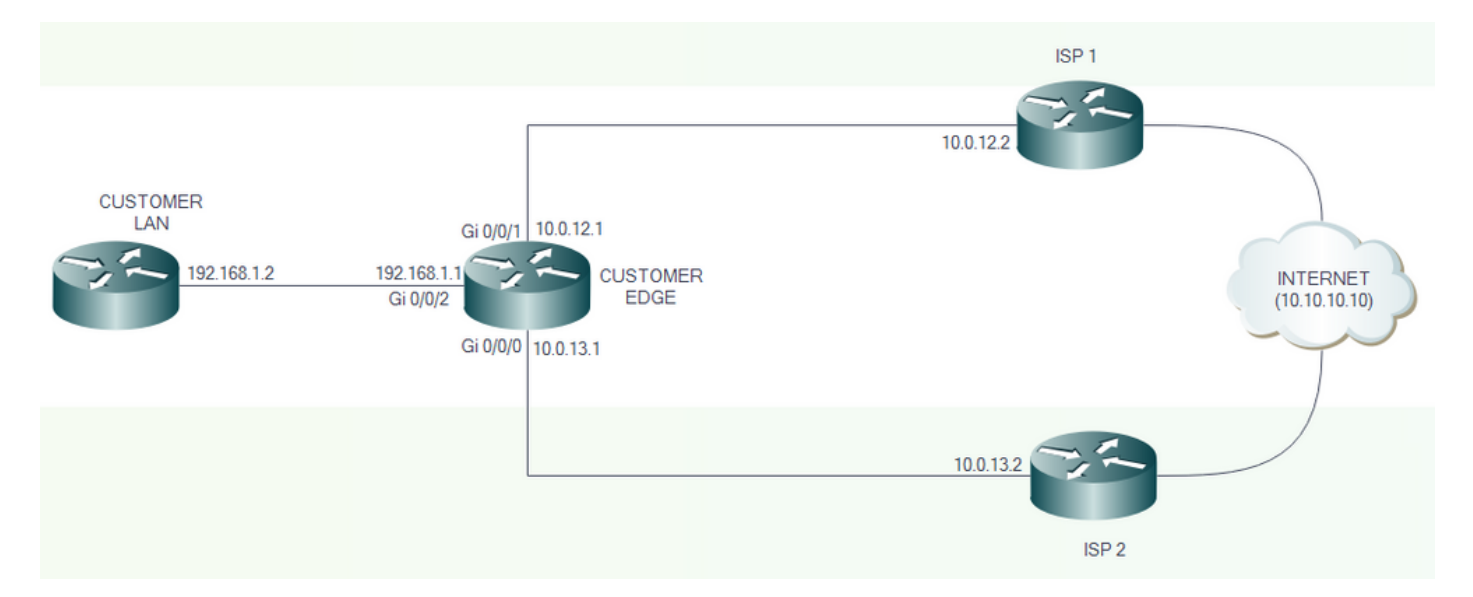

### تانيوكتلا

10.10.10.10 IP ناونع مدختسأ ،رابتخالا ضارغأل .تنرتنإلاب ةرشابم 2 ISP و 1 ISP لصتي .تنرتنإلا ىلإ عجرمك

#### Edge Customer هجوم تانيوكت

:ةهجاولا تانيوكت

interface GigabitEthernet0/0/1 description PRIMARY LINK TO ISP 1 ip address 10.0.12.1 255.255.255.252 ip nat outside negotiation auto

interface GigabitEthernet0/0/0 description BACKUP LINK TO ISP 2 ip address 10.0.13.1 255.255.255.252 ip nat outside negotiation auto

#### :يضارتفالا راسملا تانيوكتو SLA IP و راسملا

track 8 ip sla 1 reachability ip sla 1 icmp-echo 10.0.12.2 source-ip 10.0.12.1 ip sla schedule 1 life forever start-time now ip route 0.0.0.0 0.0.0.0 10.0.12.2 track 8 ip route 0.0.0.0 0.0.0.0 10.0.13.2 10

```
CustomerEdge#sh ip route static
Codes: L - local, C - connected, S - static, R - RIP, M - mobile, B - BGP
       D - EIGRP, EX - EIGRP external, O - OSPF, IA - OSPF inter area
       N1 - OSPF NSSA external type 1, N2 - OSPF NSSA external type 2
       E1 - OSPF external type 1, E2 - OSPF external type 2
        i - IS-IS, su - IS-IS summary, L1 - IS-IS level-1, L2 - IS-IS level-2
       ia - IS-IS inter area, * - candidate default, U - per-user static route
        o - ODR, P - periodic downloaded static route, H - NHRP, l - LISP
        a - application route
        + - replicated route, % - next hop override, p - overrides from PfR
```
Gateway of last resort is 10.0.12.2 to network 0.0.0.0

S\* 0.0.0.0/0 [1/0] via 10.0.12.2

2. ISP ربع تنرتنإلا ىلإ رورملا ةكرح قفدتت ،'down '8 راسملا نوكي امدنع

CustomerEdge#sh ip route static Codes: L - local, C - connected, S - static, R - RIP, M - mobile, B - BGP D - EIGRP, EX - EIGRP external, O - OSPF, IA - OSPF inter area N1 - OSPF NSSA external type 1, N2 - OSPF NSSA external type 2 E1 - OSPF external type 1, E2 - OSPF external type 2 i - IS-IS, su - IS-IS summary, L1 - IS-IS level-1, L2 - IS-IS level-2 ia - IS-IS inter area, \* - candidate default, U - per-user static route o - ODR, P - periodic downloaded static route, H - NHRP, l - LISP a - application route + - replicated route, % - next hop override, p - overrides from PfR Gateway of last resort is 10.0.13.2 to network 0.0.0.0

S\* 0.0.0.0/0 [10/0] via 10.0.13.2

#### Cisco تايصوت

```
:IP SLA نيوكت دنع ةيضارتفالI ميقلI هذهب Cisco يصوت :ةظحالم
       5000 :)يللملاب( ةبتعلا - 1           
       5000 :(ةيناث يللملا) ةلهملا - 2           
       60 :(ناوث) ددرتلا - 3
```
:NAT لاطعأ ىلع بلغتلل ةيفاضإ تانيوكت

interface GigabitEthernet0/0/2 description TOWARDS CUSTOMER LAN ip address 192.168.1.1 255.255.255.0 ip nat inside negotiation auto

```
!
ip access-list extended 101
permit ip 192.168.1.0 0.0.0.255 any
!
!
route-map NAT_ISP2 permit 10
match ip address 101
match interface GigabitEthernet0/0/0
!
route-map NAT_ISP1 permit 10
match ip address 101
match interface GigabitEthernet0/0/1
!
```
#### كلذكو 101 لوصولا ةمئاق ةطساوب ددحملا IP ناونع ةقباطمل راسملا طئارخ ءاشنإ متي .جورخلا ةهجاو ةقباطم

ip nat inside source route-map NAT\_ISP1 interface GigabitEthernet0/0/1 overload ip nat inside source route-map NAT\_ISP2 interface GigabitEthernet0/0/0 overload

متيس يتلا IP نيوانع ديدحت متي ثيح ،(PAT (ذفنملا ناونع ةمجرت رماوألا هذه نكمت ةملكلا دعب ىلإ هتمجرت متيس يذلا IP ناونع ديدحت متي .راسملا ةطيرخ ةطساوب اهتمجرت .ةهجاولل ةيساسألا

## ةحصلا نم ققحتلا

.حيحص لكشب نيوكتلا لمع ديكأتل مسقلا اذه مدختسا

.show track رمألا مادختساب راسملI ةلاح نم ققحتال نكمي

CustomerEdge#show track Track 8 IP SLA 1 reachability Reachability is Up 7 changes, last change 00:00:17 Latest operation return code: OK Latest RTT (millisecs) 1 Tracked by: Static IP Routing 0

.هلالخ نم تانايبلا رورم ةكرح قفدتت ،'up 'يساسألا ISP طابترإ نوكي امدنع

CustomerEdge#traceroute 10.10.10.10 Type escape sequence to abort. Tracing the route to 10.10.10.10 VRF info: (vrf in name/id, vrf out name/id) .ءاهتنالا يف يوناثلا طابترالا لشفي ،'الطعم' يساسألا ISP طابترإ نوكي امدنع

```
CustomerEdge#traceroute 10.10.10.10
Type escape sequence to abort.
Tracing the route to 10.10.10.10
VRF info: (vrf in name/id, vrf out name/id)
  1 10.0.13.2 1 msec * 1 msec
```
تانايبلا رورم ةكرح أدبت ،يساسألا (ISP (تنرتنإلا ةمدخ دوزم طبارب طابترالا روهظ درجمب .هلالخ نم ايئاقلت قفدتلا يف

:NAT لاطعأ ىلع بلغتلل لثامم لكشبو

CustomerLAN#ping 10.10.10.10 Type escape sequence to abort. Sending 5, 100-byte ICMP Echos to 10.10.10.10, timeout is 2 seconds: !!!!! Success rate is 100 percent (5/5), round-trip min/avg/max = 1/1/1 ms CustomerLAN#sh ip route 10.10.10.10 Routing entry for 10.10.10.10/32 Known via "static", distance 1, metric 0 Routing Descriptor Blocks: \* 192.168.1.1 Route metric is 0, traffic share count is 1

#### .يساسألا ISP طابترإ ربع NAT ةمجرت ثدحت ،'up 'يساسألا ISP طابترإ نوكي امدنع

CustomerEdge#sh ip nat translations Pro Inside global Inside local Outside local Outside global icmp **10.0.12.1:1** 192.168.1.2:12 10.10.10.10:12 10.10.10.10:1 Total number of translations: 1

Outside global icmp **10.0.13.1:1** 192.168.1.2:13 10.10.10.10:13 10.10.10.10:1

#### .يوناثلا ISP طابترإ ربع NAT ةمجرت ثدحت ،'down 'يساسألا ISP طابترإ نوكي امدنع

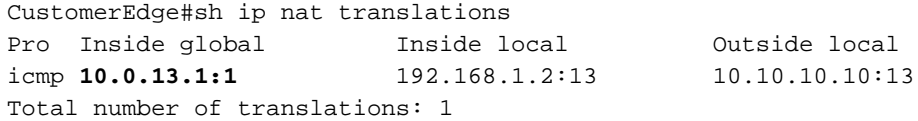

.يساسألا ISP طابترإ ربع NAT ةمجرت ثدحت ،'up 'يساسألا ISP طابترإ رهظي امدنع

# اهحالصإو ءاطخألا فاشكتسا

.اهحالصإو نيوكتلا ءاطخأ فاشكتسال اهمادختسإ كنكمي يتلا تامولعملا مسقلا اذه رفوي

ةصاخلا نيوكتلا تاروظنم نم يسيئر لكشب اهحالصإو ءاطخألا فاشكتسأ ءارجإ بجي .Track و SLA IP و تباثلا هيجوتلاب

ليلحت دنع يساسأ لكشب اهحالصإو ءاطخألا فاشكتسأ أدبي ،تاهويرانيسلا هذه لثم يف .يساسألا طابترالا لشف ببس

ةمجرتلا هذه لوح

ةي الآلال تاين تان تان تان ان الماساب دنت الأمانية عام الثانية التالية تم ملابات أولان أعيمته من معت $\cup$  معدد عامل من من ميدة تاريما $\cup$ والم ميدين في عيمرية أن على مي امك ققيقا الأفال المعان المعالم في الأقال في الأفاق التي توكير المالم الما Cisco يلخت .فرتحم مجرتم اهمدقي يتلا ةيفارتحالا ةمجرتلا عم لاحلا وه ىل| اًمئاد عوجرلاب يصوُتو تامجرتلl مذه ققد نع امتيلوئسم Systems ارامستناه انالانهاني إنهاني للسابلة طربة متوقيا.